## **Tutorial: Register for the VAT[..] 1988 12:22:01 <b>12:22:01 07/08/2020 12:22:01**

# **FAQ Article Print**

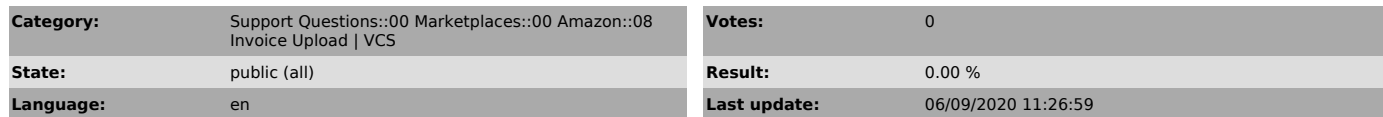

*Keywords*

VCS, Amazon, Invoice, Upload, VAT, Calculation, Service, ID

#### *Frage (public)*

How do I register in Amazon Seller Central for the VAT Calculation Service  $(VCS)$ ?

### *Lösung (public)*

Please note: To participate in the VCS program, your Amazon seller account must be activated for "Amazon Business". More information about opening an Amazon Business account can be found on [1]this Amazon help page.

Now you can register for Amazon VCS in Amazon Seller Central in a few steps:

Step 1: Open your Amazon Seller Central using [2]this link.

#### Step 2:

Now you have to enter all VAT identification numbers that are relevant for your company registered at Amazon. If your company has offices abroad, the VAT IDs of these offices must also be entered. Then click on "Next".

Good to know: Amazon uses the country-specific VAT ID to generate the right VAT for each country. If you have not specified separate VAT IDs, the VAT ID of the home country is used.

Now click on "Next".

Step 3:

In this step you must enter the default shipping address for orders. This is normally your primary business address or the location of the warehouse from which you ship your products. Then click on "Next".

Step 4:

In the next step you define some standards: - The VAT rate to be used as the default when creating new offers

- The VAT rate to be applied to shipping and gift wrapping

- A start date from which Amazon should automatically calculate the sales tax for your offers

Finally, click on "Save settings".

Now that you have set up the requirements for participating in the Amazon VCS program, you can start configuring the VCS settings in the magnalister plugin. [3]This FAQ will help you.

[1] https://www.amazon.de/Amazon-Business-%C3%9Cbersicht/b?ie=UTF8&node=14154536031

[2] https://sellercentral.amazon.de/tax/registrations?context=enrollment<br>[3] http://Now that you have set up the requirements for participating in the Amazon VCS program, you can start configuring the VCS settings in the m